## **Créer un pseudonyme Edulog**

Aller sur [https://my.edulog.ch](https://my.edulog.ch/)

- 1. Cliquer sur « générer un pseudonyme»
- 2. Puis cliquer sur continuer

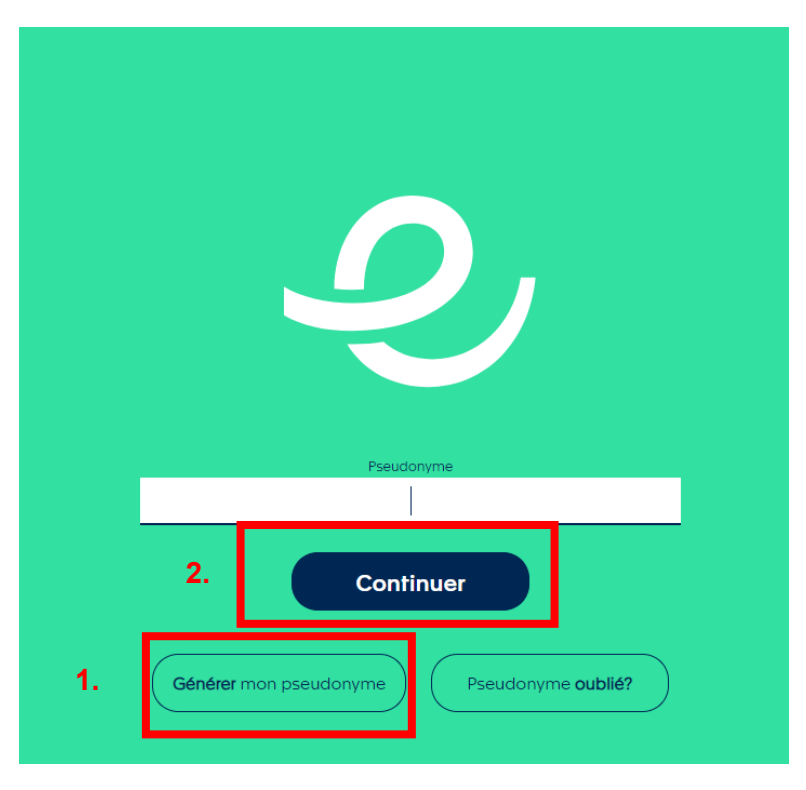

- 3. Utiliser l'adresse email: *@edufr.ch* oder *@studentfr.ch*
- 4. Cliquer sur «continuer»

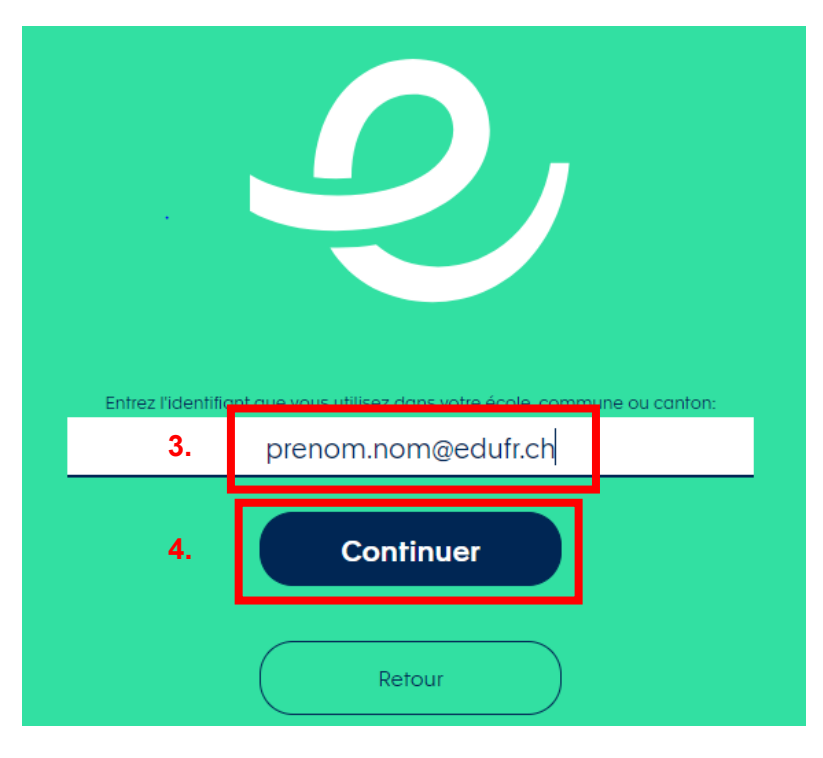

5. Vous connecter à votre compte M365

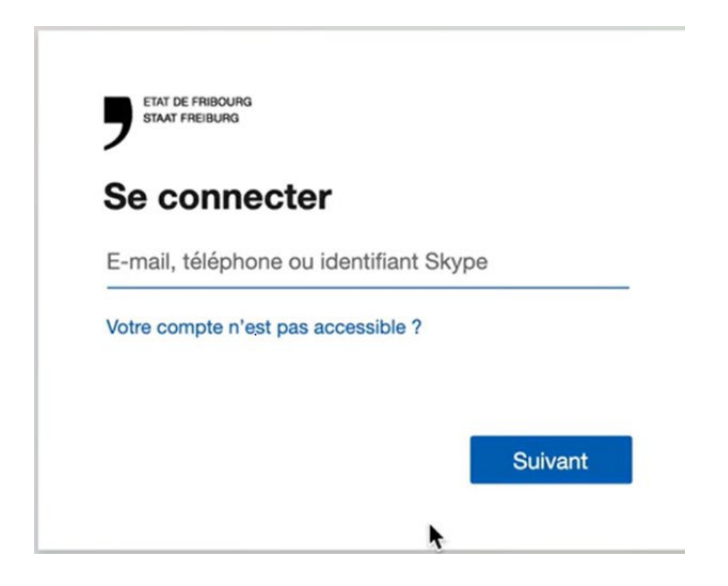

- 6. Un pseudonyme est généré
- 7. Saisissez votre pseudonyme personnel (si possible autre que votre email) dans le champs « Saisir le nouveau pseudonyme». C'est ce pseudonyme que vous utiliserez pour vous connecter avec Edulog.
- 8. Cliquer sur « mettre à jour votre pseudonyme»,
- 9. Puis cliquer sur « Continuer»

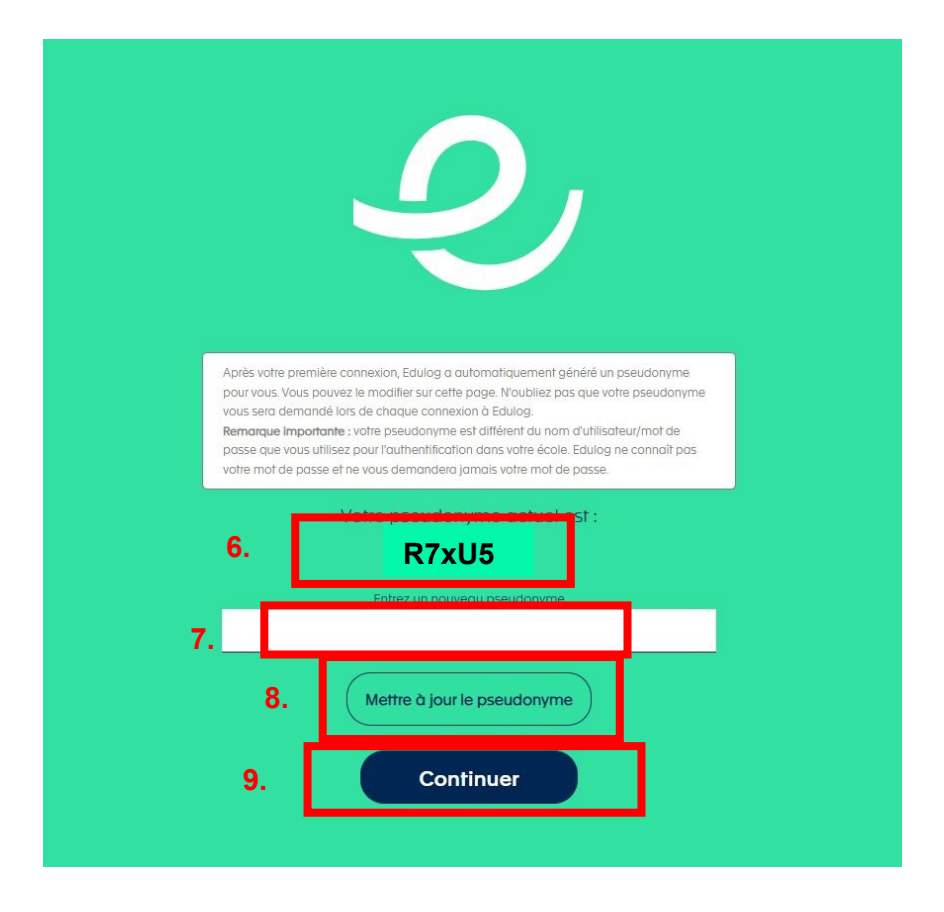

Maintenant, vous avez votre **login Edulog** que vous pouvez utiliser pour accéder à des plateformes numériques comme Swissdox.